### Lecture 13: Turtle Graphics

CS 51P October 19, 2022

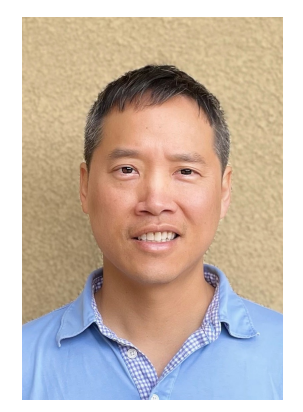

Tom Yeh he/him/his Race against CS faculty and students in...

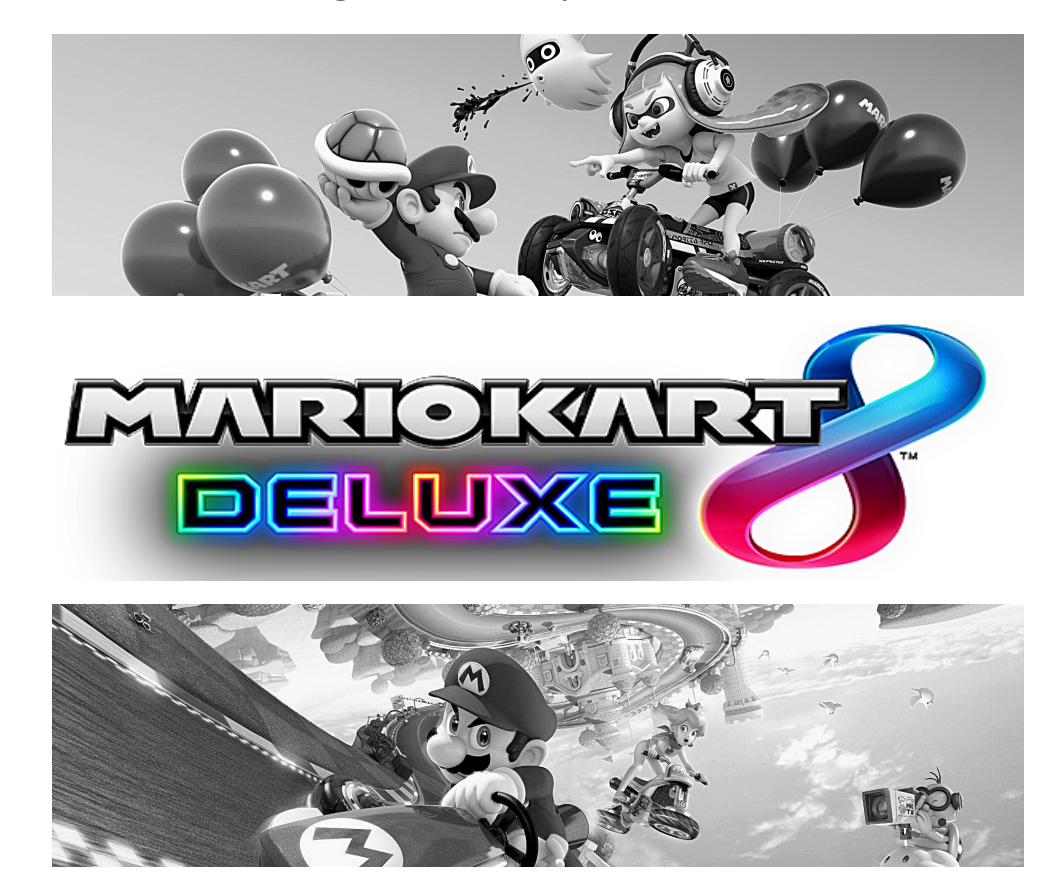

FRIDAY OCT 8 @ 4:15

EDMUNDS 227 AND 229

Friday OCT 28 @ 3pm

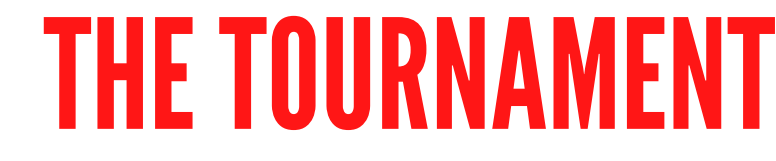

#### *pr i z e s availabl e , spe c tator s we l come*

A STORY OF RIVALRY, HONOR, RED SHELLS, & FRIENDSHIP\*.

# Previously…

- Nested lists
- Images

## modules

• a module is a set of functions that you can import and then use

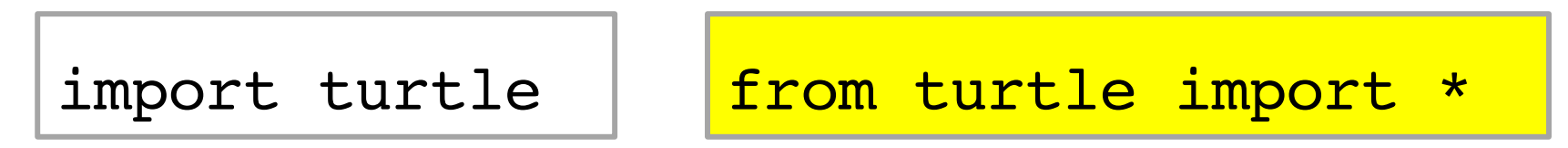

• access features by:

pet = turtle.Turtle()  $\boxed{\text{Forward}(25)}$ 

- python provides a wide variety of modules
	- reading documentation
- turtle module lets you draw simple graphics
	- [https://docs.python.org/3/library/turtle.htm](https://docs.python.org/3/library/turtle.html)l

## turtle module

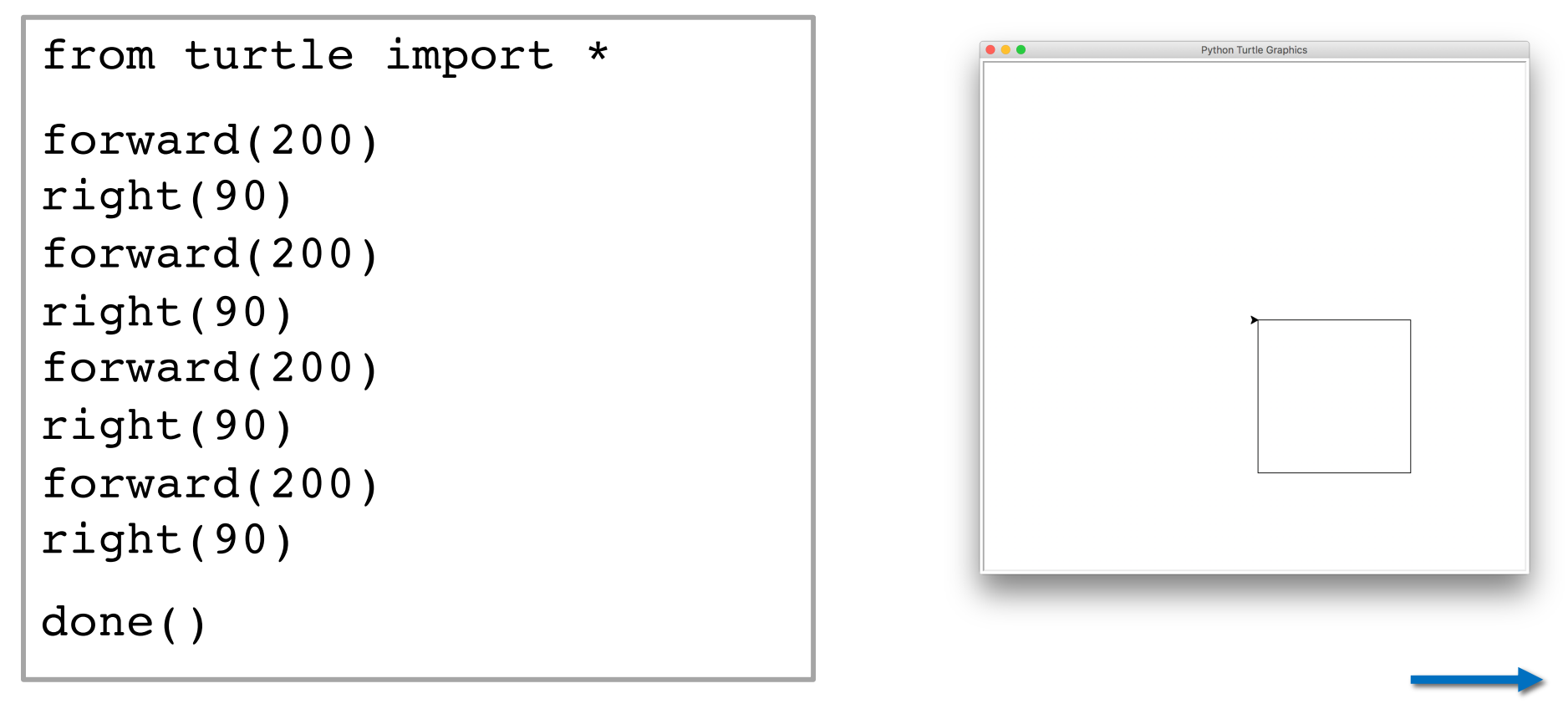

Turtle starts in the **center** of the screen at (0,0), facing **right**.

Define a function draw square that takes a single parameter side (int) representing the side length. Use a for loop.

## more on turtle graphics

- window width()
- window height()
- setposition(x, y)
- penup()

•

...

- pendown()
- pencolor( ? )

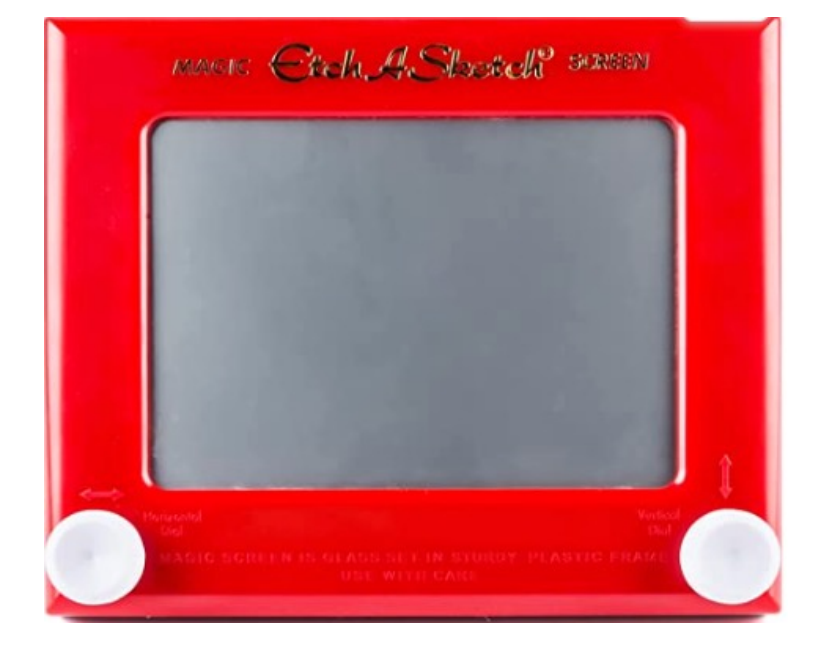

- What are the arguments to setposition?
- Which functions might have return values?

https://docs.python.org/3/library/turtle.html

# useful turtle functions

- Movement
- forward(int)
- backward(int)
- goto(int, int)
- left(float)
- right(float)
- setheading(float)
- up()
- down()

#### • Appearance

- pensize(int)
- pencolor(str)
- showturtle()
- hideturtle()

- Info
- heading()
- pensize()
- pencolor()

#### Example – draw the screen

```
from turtle import *
```

```
length = int(input("Enter length: "))
setheading(45.0) # 45 degrees is northeast
for i in range(10):
      forward(length)
      setheading(-1.0 * heading())
```
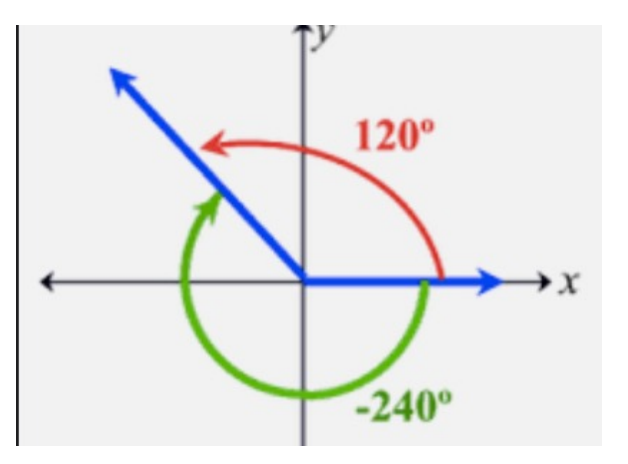

## Exercise - draw the screen

- from turtle import  $*$
- penup()
- goto(25, 25)
- pendown()
- backward(25)
- right(90)
- forward(25)
- left(90)
- forward(25)
- What direction is the turtle facing?
- # reminder: turtle starts at (0,0) facing east

## Color in turtle graphics

```
• pencolor()
```
- pencolor(colorstring)
	- "red", "blue", "black", "brown", ...

• pencolor(r,g,b)

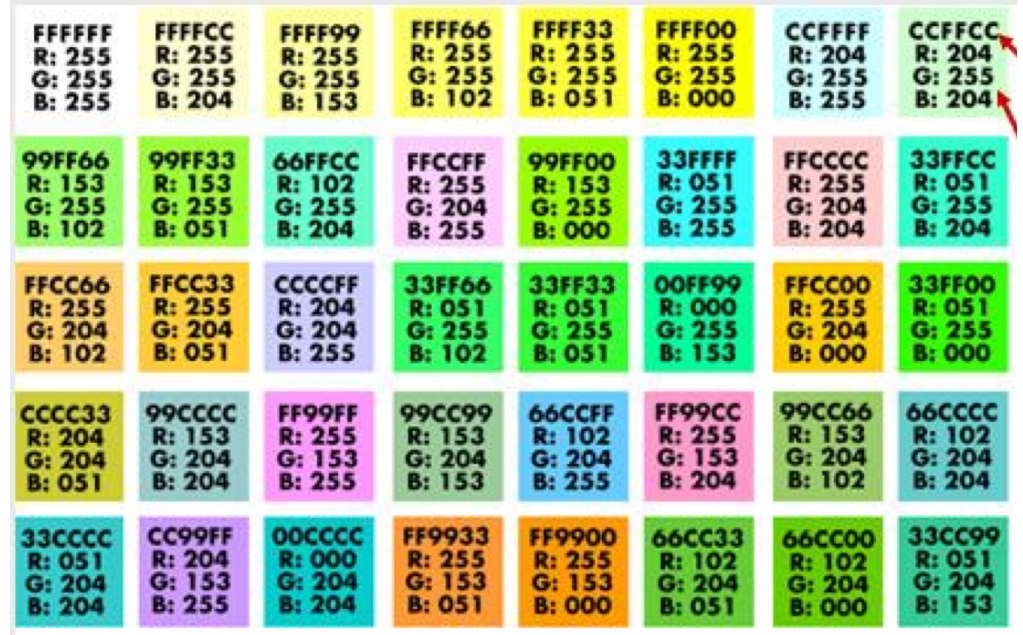

https://www.tcl.tk/man/tcl8.4/TkCmd/colors.htm

## color chart

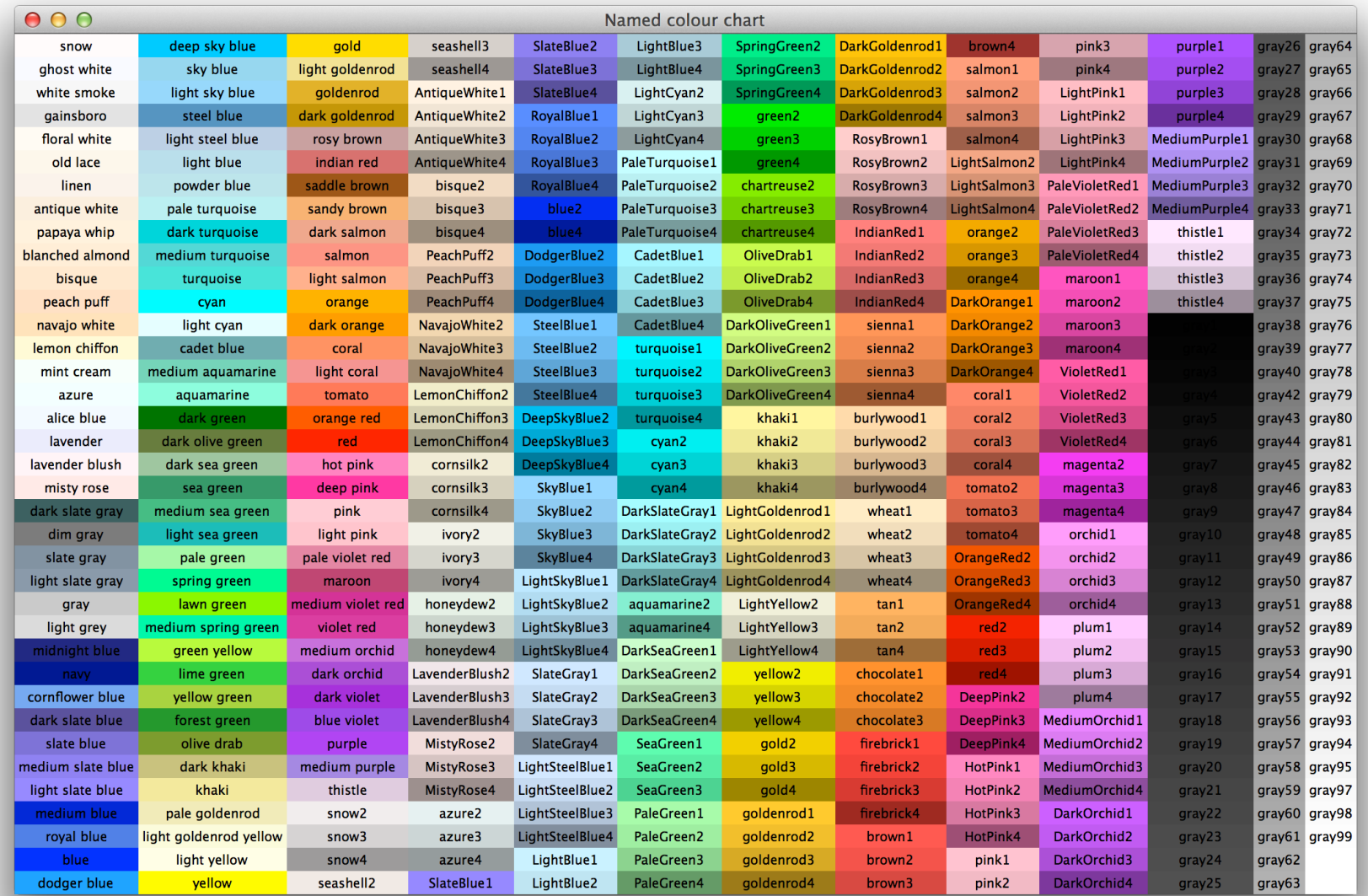

## turtle module

Use the function draw square to draw the picture to the right, centered in the screen. The squares have side-length 200 and 100.

```
Python Turtle Graphics
```

```
setposition(x, y)
penup()
pendown()
pencolor("blue")
```
## How do we draw a circle or curve manually?

• Think Etch A Sketch

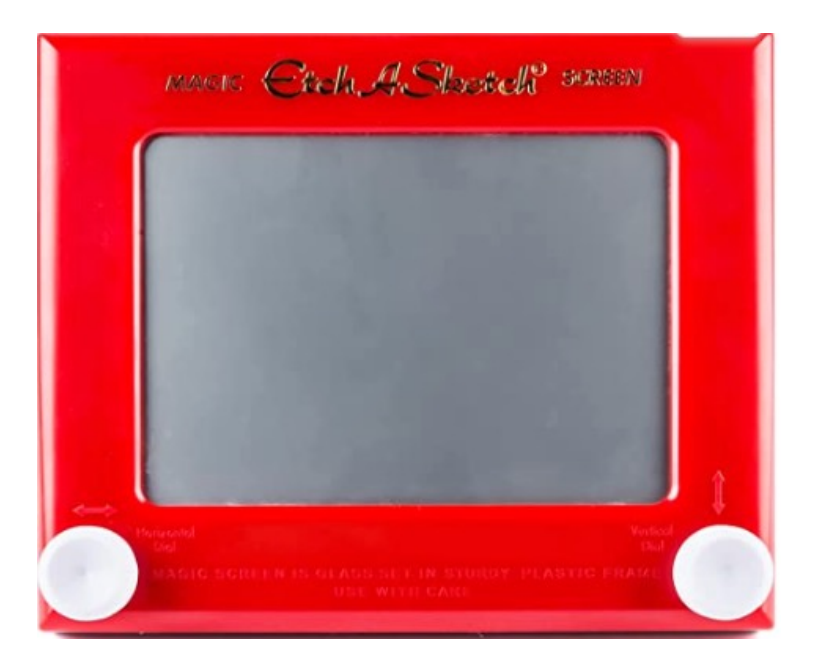

## Exercise – draw a phrase with your own custom font

- CS51P
- Pseudo-code
- Decompose problem
- Helper functions

## Exercise – draw your name

## Lab 6

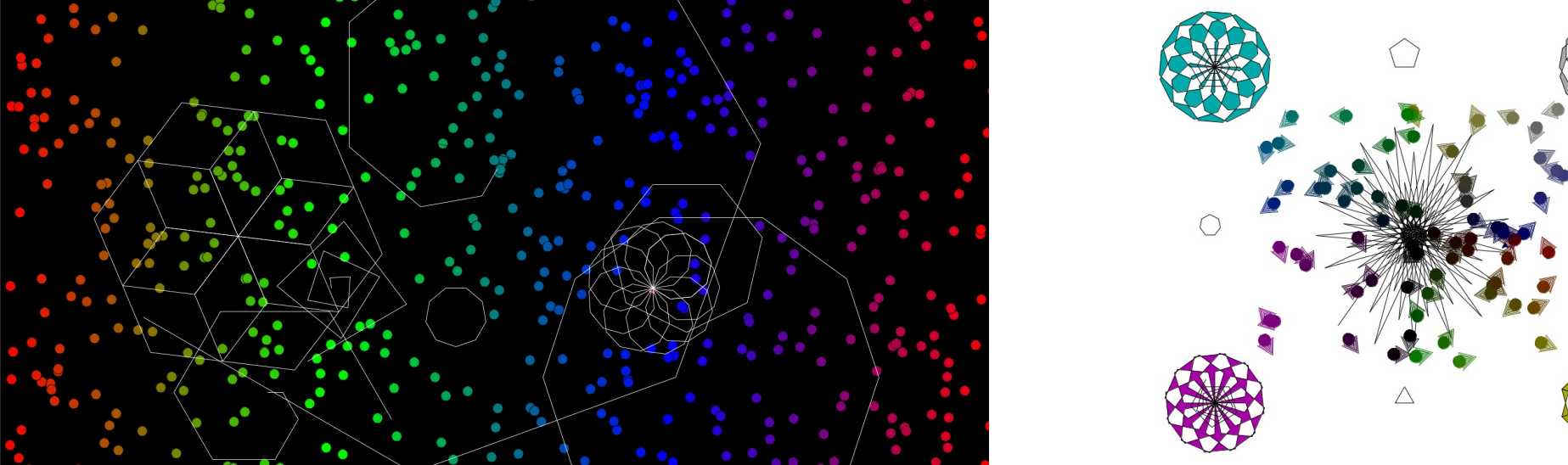

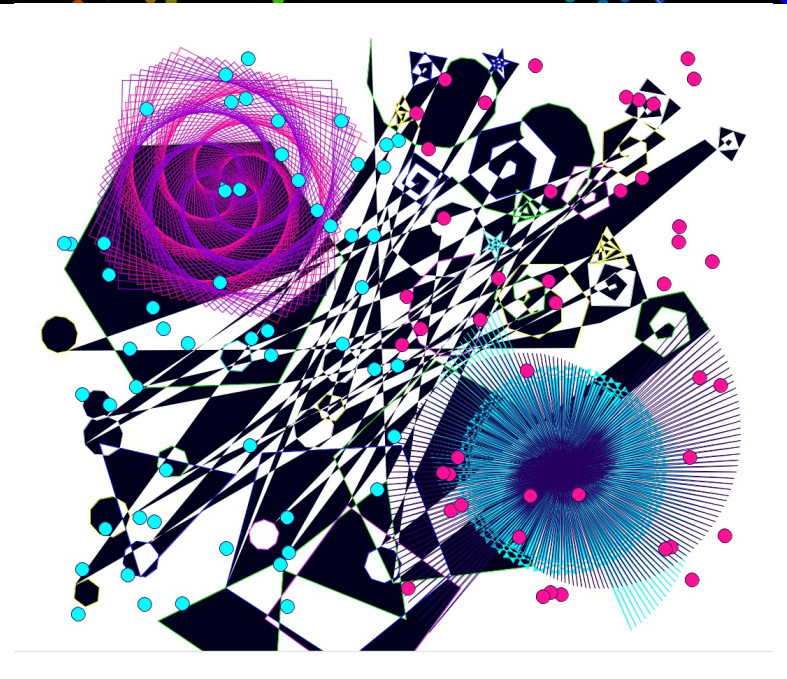

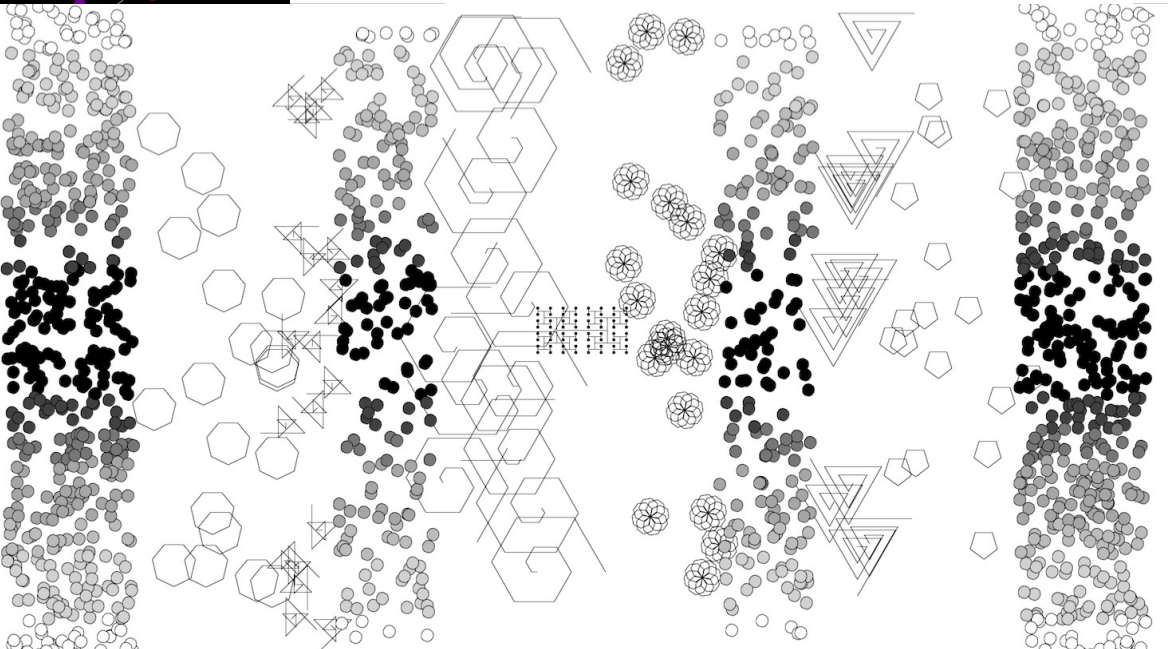